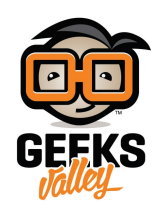

التحكم التلقائي بالضوء

#### مقدمة

في هذا الدرس ستتعلم برمجة الأردوينو لتتمكن من التحكم التلقائي بالضوء بحيث تعمل مصابيح المحيط عند تواجد أشخاص ضمن المحيط وذلك عن طريق استخدام حساس الحركة (PIR Sensor) للكشف عن أي حركة في المحيط، وسيتم تشغيل المصابيح باستخدام المرحل (Relay (الذي يتحم بمرور التيار الهربائ.

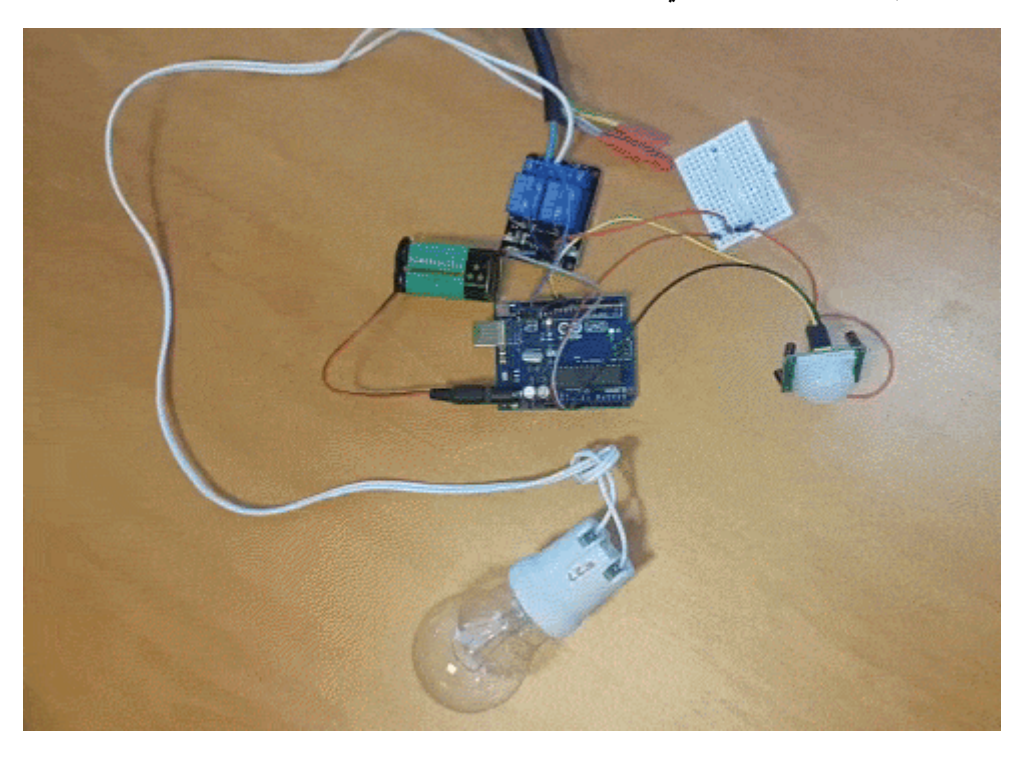

## المواد والأدوات

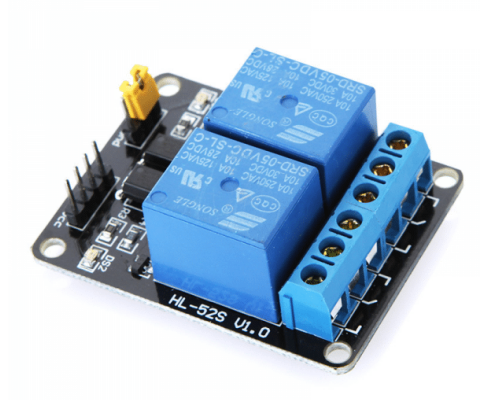

1X ا[لمرحل](https://geeksvalley.com/product/relay-module-5v/) (SV Relay Module)

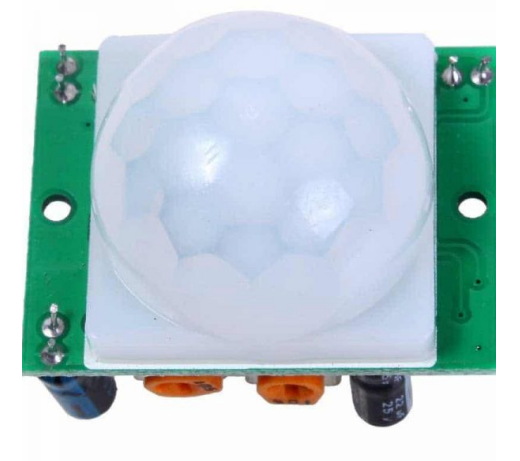

 $(pir \text{ motion sensor})$  [حساس الحركة](https://geeksvalley.com/product/pir-motion-sensor/)  $x1$ 

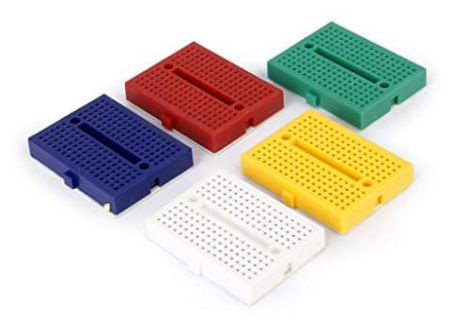

(small size breadboard) [لوح تجارب صغير](https://geeksvalley.com/product/small-size-breadboard-170/)  $\chi1$ 

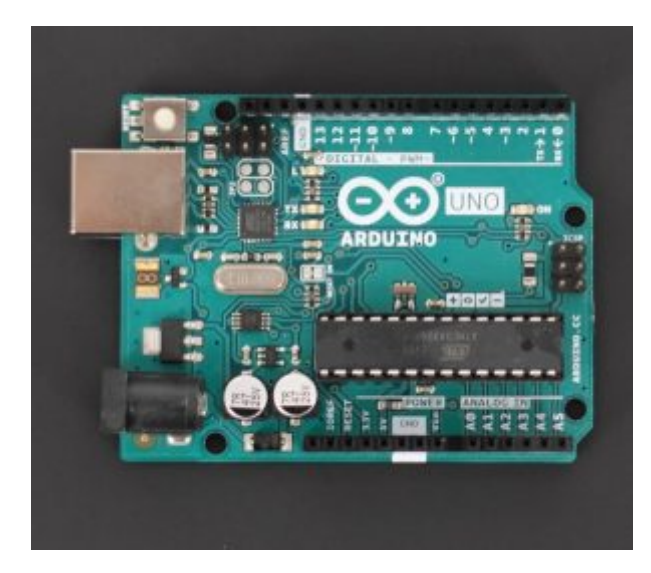

1X[أردوينو أونو](https://geeksvalley.com/product/arduino-uno-r3-atmega328/)

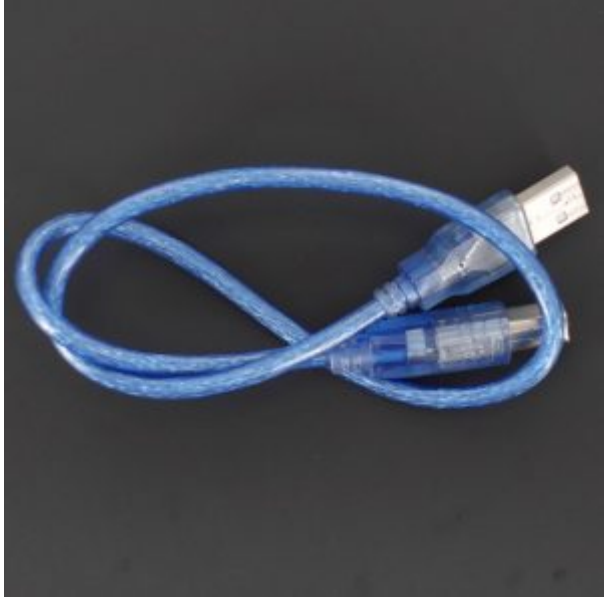

1X [سلك الأردوينو](https://geeksvalley.com/product/a-b-usb-cable/)

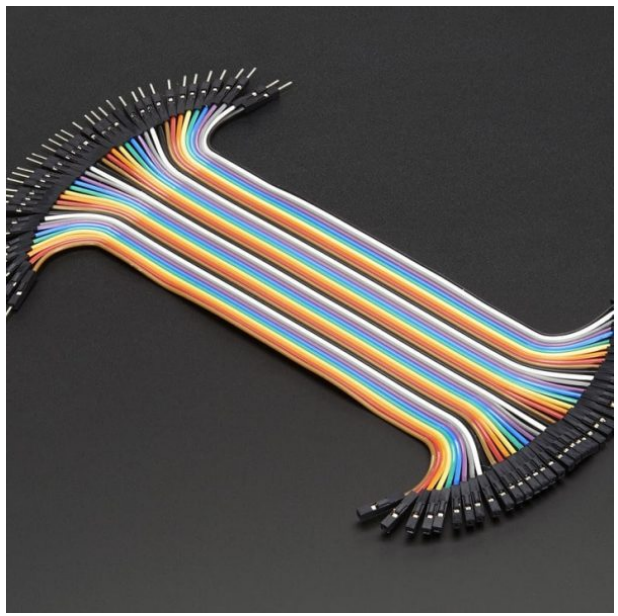

اسلاك توصيل أنثى/ذكر (Jumper Wires Female/male)

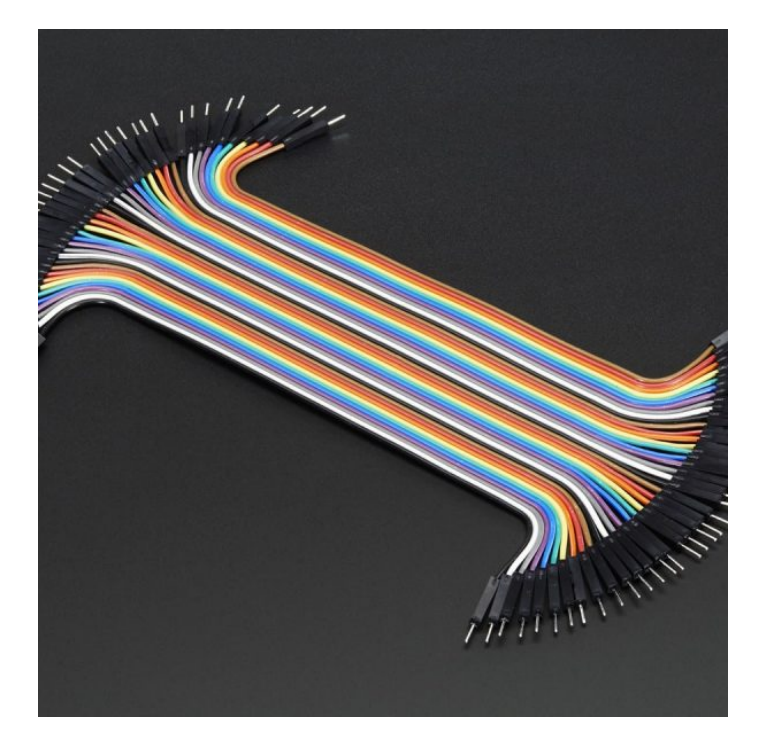

[اسلاك توصيل ذكر/ذكر](https://geeksvalley.com/product/jumper-wires-male-male/) [\(Male Male Wires Jumper\(](https://geeksvalley.com/product/jumper-wires-male-male/)

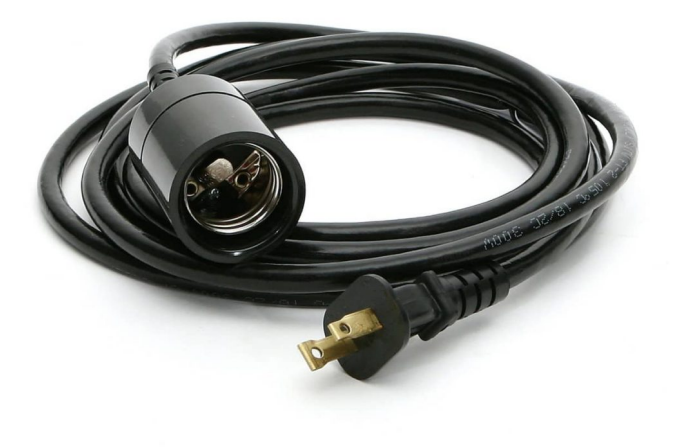

Socket Bulb Light) غير متوفر بالمتجر)

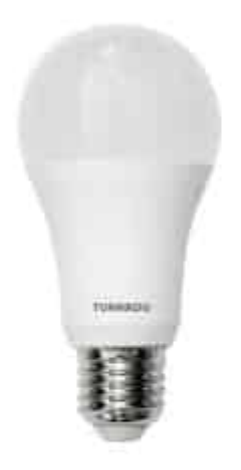

1X لمبة 12 فولت (غير متوفر بالمتجر)\*

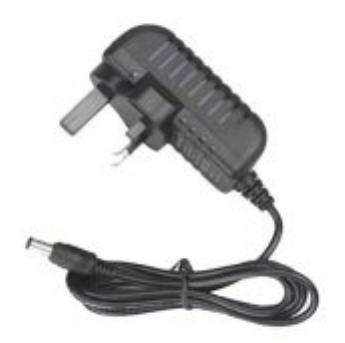

1X [محول طاقة 12 فولت](https://geeksvalley.com/product/12-volt-adapter-2a/)\*\*

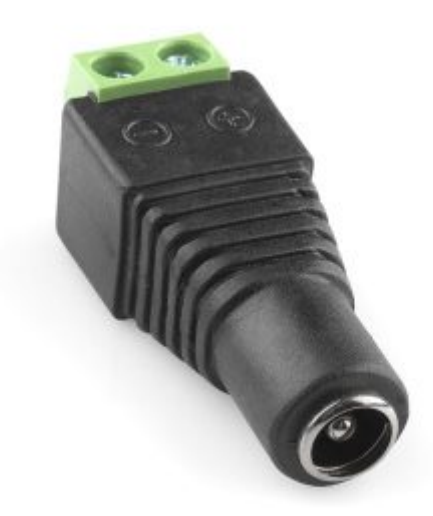

1X [وصلة تيار ثابت انث](https://geeksvalley.com/product/dc-female-connector/)

\*يمن استخدام 220 فولت (نحن لا نفضل ذلك) \*\* عند استخدام 220 فولت لن تحتاج لهذا المنتج

ف المشاريع او التطبيقات العملية قد نود أن نتحم بأحمال ذات قدرات عالية Power High باستخدام المتحم الاصغر Microcontroller . فمثلا أن نتحم بإنارة مصباح يعمل عل تيار متردد (AC (او تشغيل محركات كهربائية حثية مثل مضخات المياه.

من خلال الاردوينو ,لا يمكننا تشغيل اي حمل ذو استهلاك كبير للطاقة (220v,110v) لأن اقصى جهد يمكن توليده من الاردوينو هو 5 فولت فقط. احد الاجهزة التى لا يمكن للاكترونيات الاستغناء عنها والتى تلعب دور كبير فى التحكم بالدرات الكهربائية هو المرحّل ــ الريلى-(Relay) .

# **المرحل–Relay**

الوظيفة الأولية للمرحل هي فصل دوائر التحكم عن دوائر القدرة، لقيادة تيار مرتفع انطلاقا من إشارة تحكم ضعيفة نسبيا. وبالتالي عن طريق تطبيق تيار صغير يمننا تشغيل المرحل للسماح بتدفق التيار الأكبر.

فالمرحل يعمل كعنصر وصل/فصل (ON-OFF switch) لتوصيل التيار الكهربائي للأحمال او فصلها.

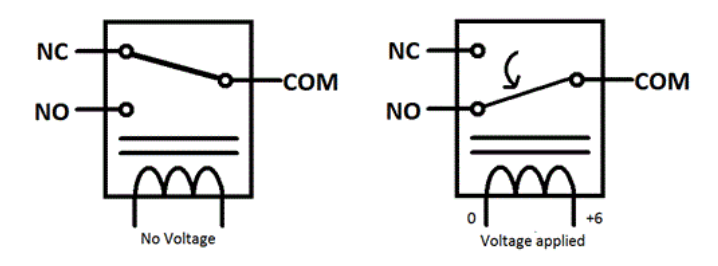

في هذا المشروع ,سنقوم باستخدام HL-52S ريلي , يحتوي على ثلاث اقطاب يتم وصلها بمصدر الطاقة ذات الفولتية العالية. القطب الاوسط يشير الحرف C الى كلمة Common والتى تعنى مشترك, يشير ان هذا القطب اما ان يكون موصولاً بالقطب (NC) تشير الى Normally Closed والتي تعني مغلق عادةً او (NO) تشير الى Normally Open والتي تعني مفتوح عادةً ،فلذلك سمي بالقطب المشترك.

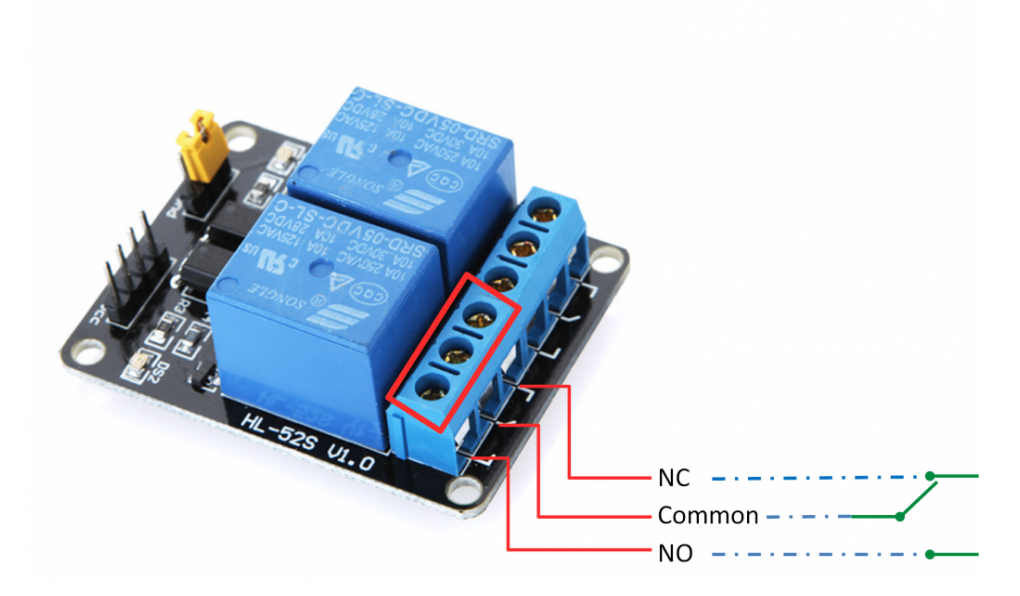

وعل الجانب الآخر لدينا مجموعتين من الدبابيس، اول مجموعة تحتوي عل 4 دبابيس، دبوس GND الأرض و دبوس الـ Vcc لتزويد

الريل بالطاقة ومدخلين 2IN, 1IN . والمجموعة الثانية عبارة عن 3 دبابيس، Jumper بين الـ Vcc-JDو VCC و دبوس الارض GND

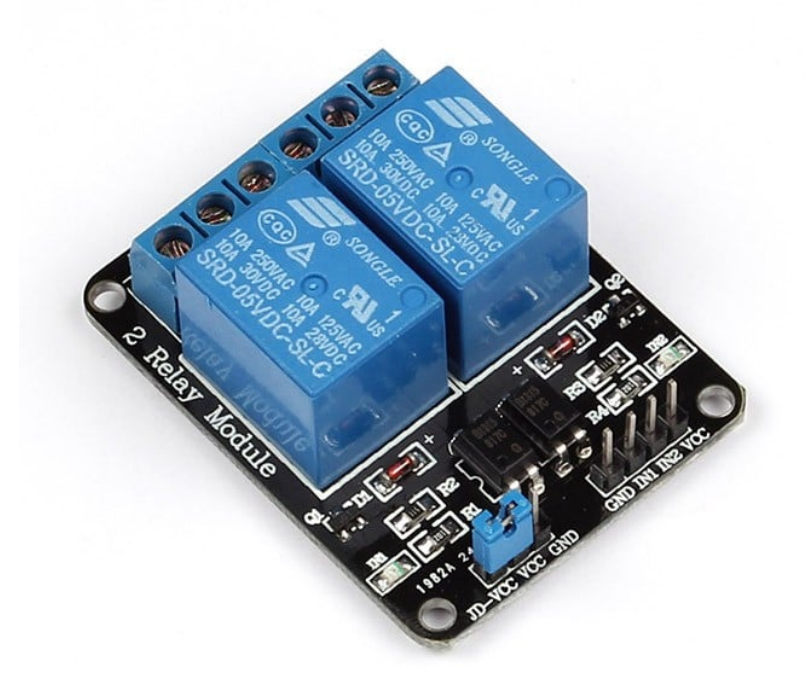

تحذير: يجب وضع الـ Relay على لوح عازل وعدم لمسه من اسفل اللوح الملحوم عليه لأنها قد تكون موصله للتيار الكهربائي بعد وصله بالجهد العال.

### انتبه:

قبل ان نبدأ بتوصيل الدائرة، ينبغ تحذيرك ، أن هذا المشروع يتطلب توصيل تيار متردد (V220 – AC (،هذا التيار خطير و يجب التعامل معه بحذر شديد. **لا تقم بالتوصيل مالم تكن على دراية كاملة** بما تفعل او اطلب مساعدة من شخص ذو خبرة في هذا المجال. اذا استخدم بطريقة غير صحيحة او غير سليمة يمكن ان يؤدي إلى إصابات خطيرة أو وفاة. لذلك يجب الحذر جدا من ما تقومون به لأننا لا نتحمل اي مسؤولية من اي اجراءات تقوم به.

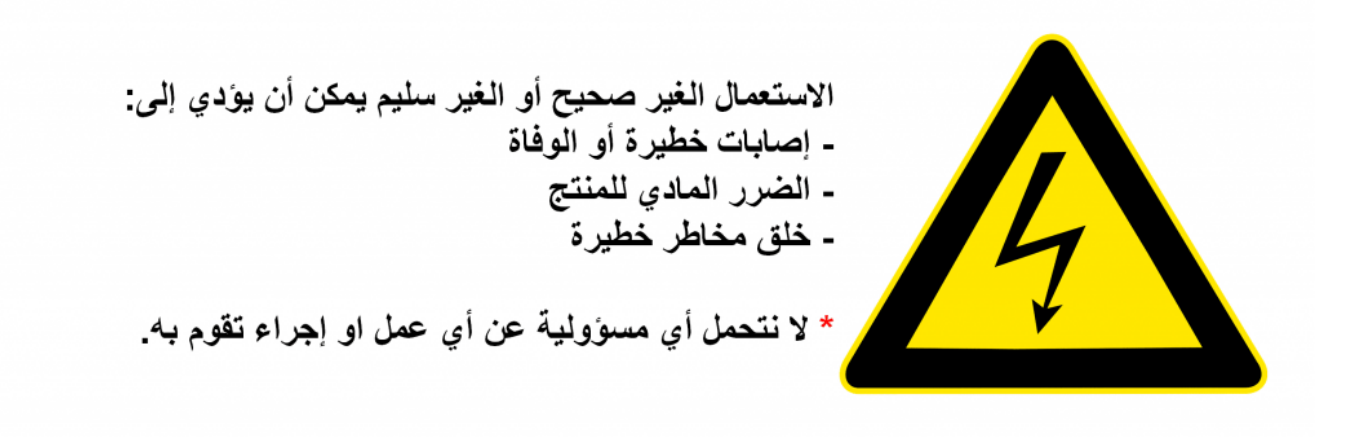

### تصميم لوحة التجارب:

قم بتوصيل الدائرة الهربائية عل لوحة التجارب كما هو موضح بالصورة:

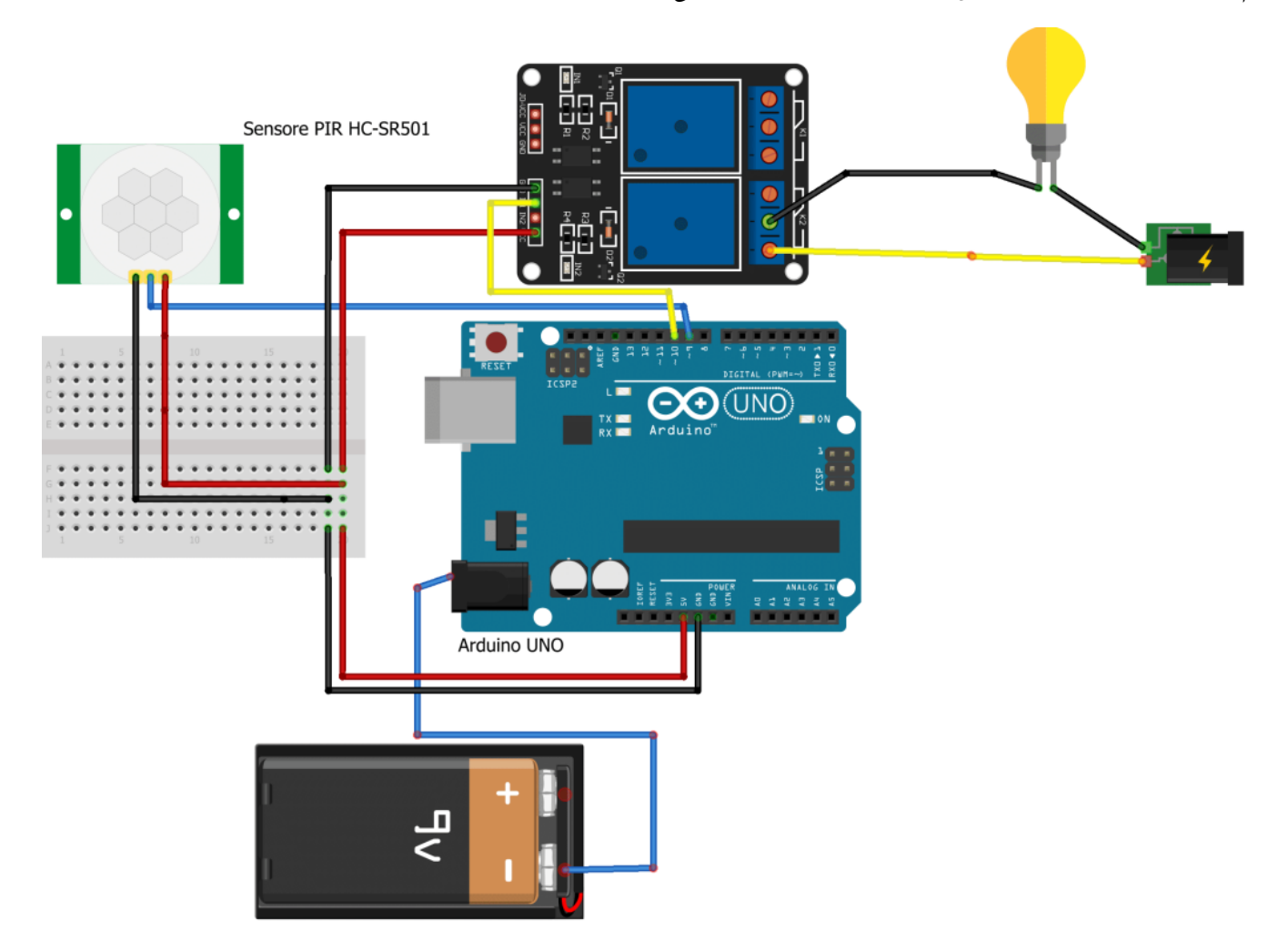

قم بتوصيل سلك الطاقة الموجبة الخاص بالريلي بمنفذ ال 5v على لوحة التجارب، وسلك الطاقة السالبة بمنفذ ال Gnd المتواجد على لوحة التجارب. قم بتوصيل سلك الاشارة (1IN (بمنفذ رقم 10 عل لوحة الاردوينو. يمكنك العودة الى [الدرس الثامن عشر](https://geeksvalley.com/tutorial/arduino-lesson-18-pir-email/) لمعرفة طريقة التوصيل المتعلق في مستشعر الحركة (PIR Sensor) ، قم بتوصيل سلك

الاشارة (Signal (للمستشعر بمنفذ رقم 9 عل لوحة الاردوينو.

اذا كانت الإضاءة 12 فولت استخدم المحول اذا كانت الاضاءة 220 يمن توصله مباشرة بدون محول

#### تنبيه :

– قد تختلف طرق توصيل مستشعر الحركة بلوحة الارديونو بناء عل نوع المستشعر، الرجاء تفقد أستمارة البينات لمستشعرك قبل توصيله.

– قد تختلف طرق توصيل الريلي بلوحة الاردوينو بناءً على نوع الريلي، الرجاء تفقد وصف البينات للريلي الخاص بك قبل توصيله. – اذا كنت تملك نوع اخر من انواع الريل الذي لا يون ملحوم عل دارة، فاللأسف لا يمنك توصيله بشل مباشر بالارديونو. – اي توصيل خاطئ قد يؤدي الى تلف المتحكم الدقيق للوحة الاردوينو.

#### البرمجة:

يقوم الاردوينو بإنتظار إشارة من مستشعر الحركةsensor PIR Motion ، وفور حصولة عل اشارة من المسشتعر تشير لوجود تحرك،

```
يقوم بتفعيل الـ Relay لفتح الإضاءة.
```

```
قم بتوصيل الاردوينو بالمبيوتر، وقم بتحميل البرمجة التال عل الاردوينو:
```

```
int Relay=10;
int inputPin = 9; // choose the input pin (for PIR sensor)
int pirState = LOW; // we start, assuming no motion detected
int val = 0; // variable for reading the pin status
void setup() \{pinMode(inputPin, INPUT); // declare sensor as input
 pinMode(Relay, OUTPUT);
 Serial.begin(9600);
}
void loop(){
 val = digitalRead(inputPin); // read input value
 // Serial.println(val);
if (val == HIGH) {
 digitalWrite(Relay, LOW);
 Serial.println(val);// check if the input is HIGH
 if (pirState == LOW) {
 Serial.println("Motion detected!");
 pirState = HIGH;}
 delay(2000);
} else } 
 digitalWrite(Relay, HIGH);
if (pirState == HIGH)Serial.println("Motion ended!");
 pirState = LOW;}
 delay(2000);
 }
}
```
لمحة سريعة عن الود:

لفتح و اغلاق انارة AC يجب تفعيل الـ Relayعن طريق مدخل 1IN . يعمل مدخل 1IN ف الـ Relay عسيا، فيتم تفعيل المرحل (Relay) عند ادخال قيمة (LOW) الى مدخل (IN1)( حسب طريقة صنع الدارة على اللوحة الصغيرة التي يلحم عليها الريلي) .

digitalWrite(Relay, LOW);

يمكنك العودة الى <u>الدرس الثامن عشر</u> لمعرفة شرح الكود المتعلق بحساس الحركة (Motion Sensor).